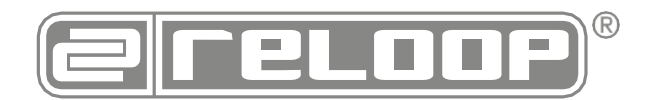

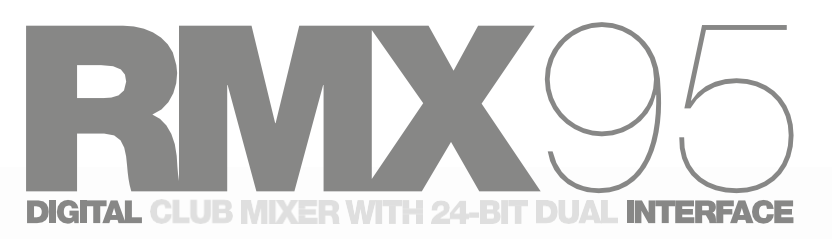

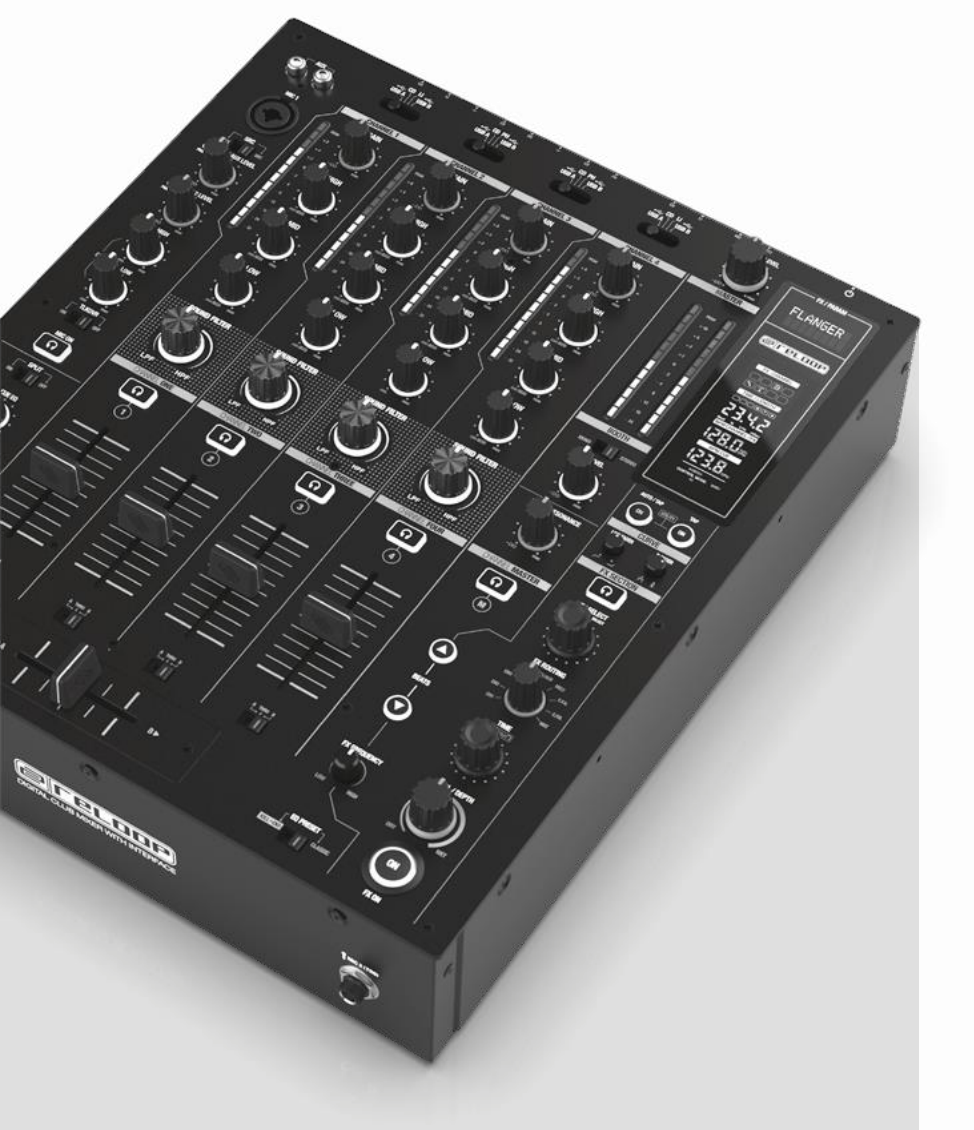

# **Инструкция по эксплуатации** ОСТОРОЖНО!

.

В целях вашей собственной безопасности, пожалуйста, внимательно прочтите данное руководство по эксплуатации перед началом эксплуатации! Все лица, участвующие в установке, настройке, эксплуатации, техническом обслуживании и обслуживании данного устройства, должны иметь соответствующую квалификацию и подробно соблюдать данное руководство по эксплуатации. Данный продукт соответствует требованиям применимых европейских и национальных нормативных актов. Соответствие было доказано. Соответствующие заявления и документы хранятся у производителя.

.

 $C<sub>6</sub>$ 

Предупреждение!

Во избежание возгорания или поражения электрическим током не подвергайте устройство воздействию воды или жидкостей! Никогда не открывайте корпус!

Сохраните информацию для дальнейшего использования!

# **[www.reloop.com](http://www.reloop.com/)**

**Reloop** Global Distribution GmbH & Co. KG Schuckertstr. 28 48153 Muenster / Germany © 2022

#### **ОСТОРОЖНО!**

**В целях вашей собственной безопасности, пожалуйста, внимательно прочтите данное руководство по эксплуатации перед началом эксплуатации! Все лица, участвующие в установке, настройке, эксплуатации, техническом обслуживании и обслуживании данного устройства, должны иметь соответствующую квалификацию и подробно соблюдать данное руководство по эксплуатации. Данный продукт соответствует требованиям применимых европейских и национальных нормативных актов. Соответствие было доказано. Соответствующие заявления и документы хранятся у производителя.**

Пожалуйста, извлеките RMX-95 из упаковки. Перед началом эксплуатации проверьте, не было ли устройство заметно повреждено во **время транспортировки. Если вы обнаружите какие-либо повреждения кабеля питания или корпуса, не используйте устройство. Обратитесь к своему специализированному дилеру.**

# **ИНСТРУКЦИИ ПО ТЕХНИКЕ БЕЗОПАСНОСТИ**

### **ОСТОРОЖНО!**

Пожалуйста, соблюдайте особую осторожность при работе с напряжением питания переменного тока 100-240 В, 50/60 Гц. Такое **номинальное напряжение может привести к критическому поражению электрическим током! Любой ущерб, вызванный несоблюдением** данного руководства по эксплуатации, исключает любые претензии по гарантии. Производитель не несет ответственности за любой **материальный ущерб или телесные повреждения, вызванные неправильным обращением или несоблюдением инструкций по технике безопасности.**

#### **Предупреждение! Во избежание возгорания или поражения электрическим током не подвергайте устройство воздействию воды или жидкостей! Никогда не открывайте корпус!**

- Это устройство покинуло завод в идеальном состоянии. Для поддержания этого состояния и обеспечения безопасной эксплуатации пользователь должен соблюдать инструкции по технике безопасности и предупреждения, содержащиеся в данном руководстве по эксплуатации.
- По соображениям безопасности и сертификации (CE) несанкционированное преобразование и /или модификация устройства запрещены. Пожалуйста, обратите внимание, что в случае повреждения, вызванного ручной модификацией данного устройства, любые претензии по гарантии исключаются.
- Внутри устройства нет никаких деталей, требующих технического обслуживания, за исключением изнашиваемых деталей, которые можно заменить
- снаружи. Квалифицированный персонал должен проводить техническое обслуживание, в противном случае гарантия не распространяется!
- Предохранитель должен заменяться исключительно на предохранители того же класса, с теми же характеристиками срабатывания и номинальным током.
- Убедитесь, что питание будет подаваться только после полной настройки устройства.
- Используйте только кабели, соответствующие нормативным требованиям. Следите за тем, чтобы все разъемы и втулки были затянуты и правильно подсоединены. Если у вас возникнут какие-либо вопросы, обратитесь к своему дилеру.
- Убедитесь, что при настройке устройства сетевой кабель не был раздавлен или поврежден острыми краями.
- Не допускайте соприкосновения сетевого кабеля с другими кабелями! Соблюдайте особую осторожность при обращении с кабелями питания и подключениям. Никогда не прикасайтесь к этим деталям мокрыми руками!
- Подключайте кабель питания исключительно к соответствующим безопасным розеткам. Единственная точка подачи, которая должна использоваться, - это розетка в соответствии
- со спецификациями сети общего пользования
- Отключайте устройство от розетки, когда оно не используется, и перед чисткой! Обязательно держите сетевую вилку за корпус. Никогда не тяните за сетевой шнур!
- Расположите устройство на горизонтальном и устойчивом основании без заметных неровностей.
- Избегайте любых сотрясений или сильных ударов при установке или эксплуатации устройства.
- При выборе места установки убедитесь, что устройство не подвергается воздействию чрезмерного тепла, влажности и пыли. Убедитесь, что кабели не лежат открыто. Вы поставите под угрозу свою собственную безопасность и безопасность других людей!
- Не ставьте емкости, наполненные жидкостью, которая может легко пролиться, на устройство или в непосредственной близости от него. Однако, если жидкости попадут внутрь устройства, немедленно выньте вилку из розетки. Перед повторным использованием проверьте устройство квалифицированным специалистом по техническому обслуживанию. Гарантия не распространяется на повреждения, вызванные жидкостями внутри устройства.
- Не эксплуатируйте устройство в очень жарких (свыше 35°C) или очень холодных (ниже 5°C) условиях. Храните устройство вдали от прямого воздействия солнца и источников тепла, таких как радиаторы, духовки и т.д. (даже во время перевозки в закрытом транспортном средстве). Всегда обеспечивайте достаточную вентиляцию.
- Устройство не должно эксплуатироваться после того, как его перенесли из холодного помещения в теплое. Образовавшийся при этом конденсат может привести к повреждению вашего устройства. Не включайте и не включайте устройство до тех пор, пока оно не достигнет температуры окружающей среды!
- Органы управления и переключатели никогда не следует обрабатывать распыляемыми чистящими средствами и смазочными материалами. Это устройство следует протирать только влажной тканью. Никогда не используйте для очистки растворители или чистящие жидкости на нефтяной основе.
- При перемещении устройство следует перевозить в оригинальной упаковке.
- При запуске работы кроссфейдеры и регуляторы громкости вашего усилителя должны быть установлены на минимальный уровень. Переведите выключатели колонок
- в положение "ВЫКЛ.". Подождите от 8 до 10 секунд, прежде чем увеличивать громкость, чтобы избежать повреждения громкоговорителей.
- Устройства, питаемые напряжением, не следует оставлять в руках детей. Пожалуйста, проявляйте особую осторожность в присутствии детей.
- На коммерческих объектах должны соблюдаться правила предотвращения несчастных случаев, предусмотренные организацией профессиональных ассоциаций.
- В школах, учебных заведениях, мастерских по хобби и самопомощи за работой устройства должен ответственно следить обученный персонал.
- Храните данное руководство по эксплуатации в надежном месте для последующего использования в случае возникновения вопросов или проблем.

# **ПРИМЕНЕНИЕ В СООТВЕТСТВИИ С ПРАВИЛАМИ**

- Это устройство представляет собой 4-канальный DJ-контроллер, который может регулировать и микшировать аудиосигналы. Устройство должно быть подключено к планшету или компьютеру и аудио усилителю или активным колонкам.
- Если устройство используется для любых других целей, кроме тех, которые описаны в руководстве по эксплуатации, изделию может быть причинен ущерб, что приведет к лишению гарантийных прав. Более того, любое другое применение, которое не соответствует указанной цели, сопряжено с такими рисками, как короткое замыкание, пожар, поражение электрическим током и
- т.д. Серийный номер, определенный производителем, ни в коем случае нельзя удалять, иначе будут утрачены гарантийные права.

# **ОБСЛУЖИВАНИЕ**

- Регулярно проверяйте техническую безопасность устройства на предмет повреждения сетевой линии или корпуса, а также на предмет износа изнашиваемых деталей, таких как поворотные и, скользящие переключатели.
- Если предполагается, что безопасная эксплуатация больше невозможна, то устройство должно быть отсоединено и защищено от случайного использования. Всегда вынимайте вилку из розетки!
- Следует исходить из того, что безопасная эксплуатация больше невозможна, если устройство имеет видимые дефекты, устройство больше не функционирует после длительного хранения в неблагоприятных условиях или после серьезных транспортных нагрузок.

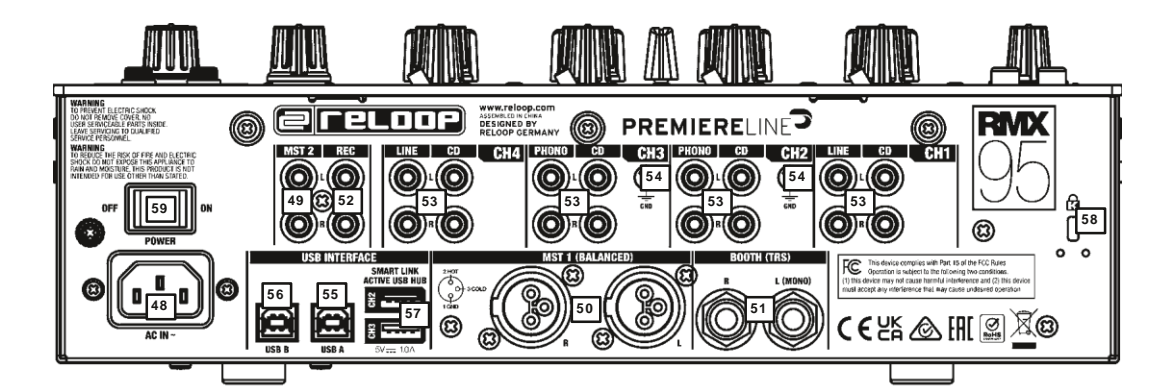

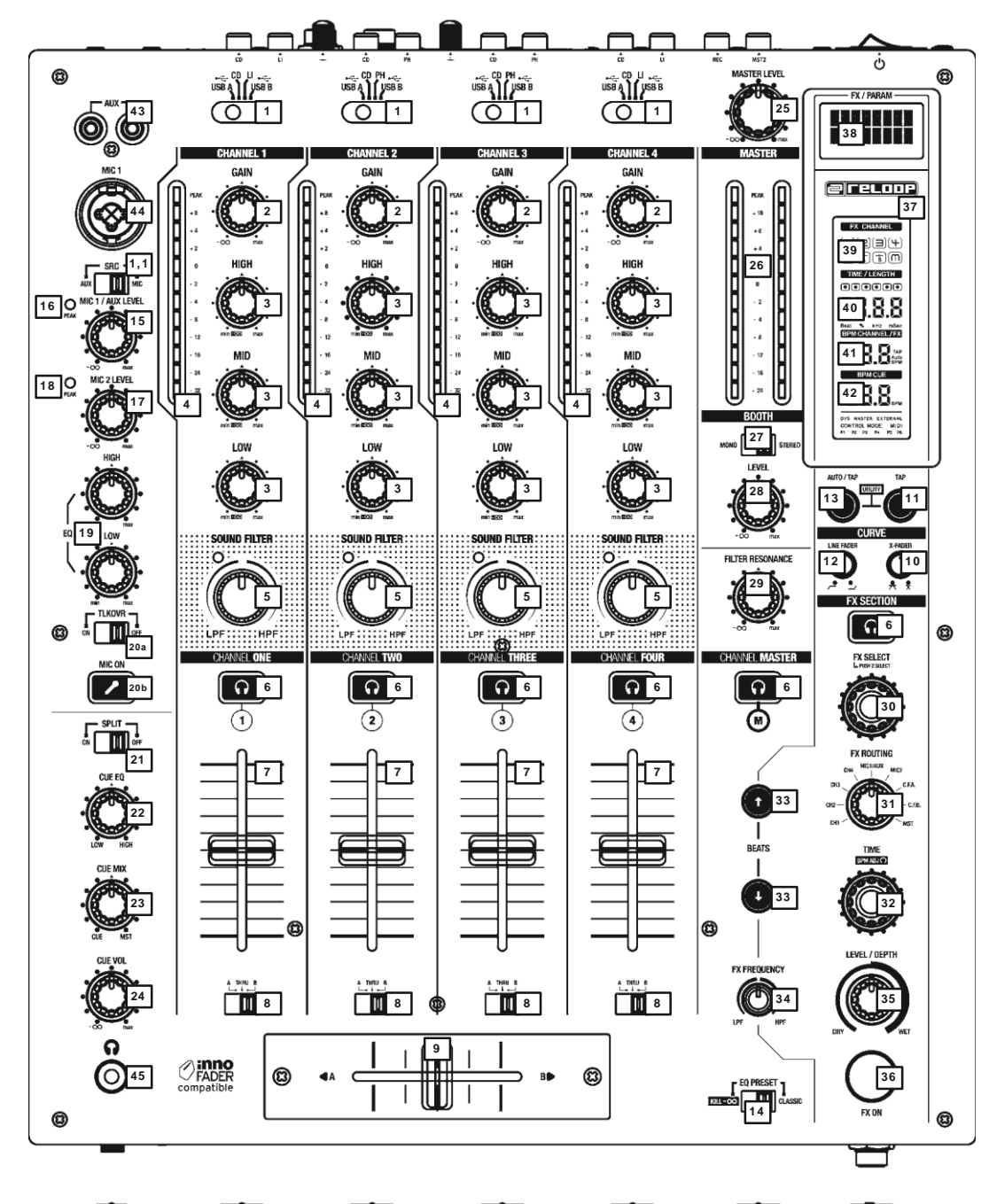

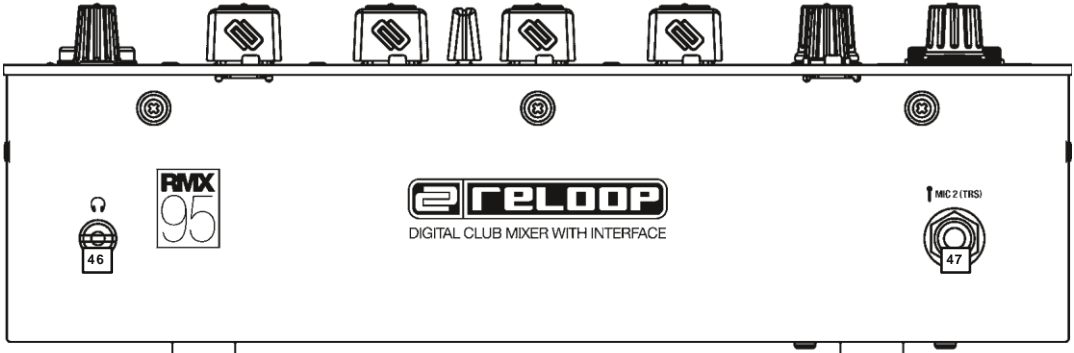

# **1.2 ОБОЗНАЧЕНИЯ**

# **1.2.1 СИГНАЛЬНЫЕ КАНАЛЫ**

- 1. Селектор входного сигнала
- 2. Гейн<br>3. 3-по
- 3. 3-полосный эквалайзер<br>4. Индикаторы
- 4. Индикаторы<br>5. Фильтр
- 5. Фильтр
- 6. Кнопка Cue<br>7 Пинейный d
- 7. Линейный фейдер<br>8. Переключатель на: 8. Переключатель назначения кроссфейдера
- 9. Кроссфейдер
- Кривая кроссфейдера
- 11. Кнопка Тар для ручного задания BPM<br>12. Кривая линейного фейдера
- 12. Кривая линейного фейдера<br>13. Кнопка Auto/Tap для автома
- 13. Кнопка Auto/Tap для автоматического определения BPM
- 14. Переключатель кривой эквалайзера

# **1.2.2 МИКРОФОННЫЙ КАНАЛ**

- 15. Диджейский микрофон 1/уровень AUX<br>16. Индикатор уровня для DJ-микроф
- 16. Индикатор уровня для DJ-микрофона/AUX
- 17. Уровень микрофона 2
- 18. Индикатор уровня для DJ-микрофона 2
- 19. 2-полосный эквалайзер для DJ-микрофона 1
- 20а. Переключатель Talkover
- 20b. Кнопка включения микрофона

# **1.2.3 СЕКЦИЯ НАУШНИКОВ**

- 21. Переключатель разделения моно/стерео
- 22. Cue EQ (эквалайзер для выхода на наушники)
- 23. Cue mix (баланс подслушки и основного сигнала)
- 24. Cue VOL (регулятор громкости для выхода на наушники)

# **1.2.4 МАСТЕР СЕКЦИЯ**

- ласт.<br>25. Master Level, управляет общей громкостью<br>26. Инликатор мастер сигнала
- 26. Индикатор мастер сигнала<br>27 Переключатель моно/сте
- 27. Переключатель моно/стерео для вывода на кабину
- 28. Регулятор уровня в кабине, регулирует громкость монитора
- 29. Резонанс фильтра, настраивает параметры резонанса для звуковых фильтров

# **1.3.1 ЛИНЕЙНЫЕ СИГНАЛЫ**

Подключите ваши линейные источники (проигрыватель компактдисков, магнитофон, контроллер и т.д.) к соответствующим линейным/CD-канальным входам для каналов 1 – 4 -53- .

#### **1.3.2 ФОНО СИГНАЛЫ**

Подключите ваши фоно-источники к соответствующим входам фоноканалов каналов 2 и 3 -53-. Подсоедините кабель заземления ваших проигрывателей к винтам заземления GND -54-.

#### **1.3.3 СИГНАЛ МИКРОФОНА**

Подключите ваш основной микрофон к входу DJ Mic 1 -44-. Подключите дополнительный микрофон ко входу для микрофона 2 -47-.

#### **1.3.4 НАУШНИКИ**

Подключите наушники к одному из входов для наушников -45- и -46-.

### **1.3.5 МАСТЕР ВЫХОД**

Подключите вашу звуковую систему к Master Out 2 -49- (RCA) или Master Out 1 (балансный XLR) -50-.

#### **1.3.6 ВЫХОД НА МОНИТОР**

Подключите вашу систему мониторинга к Booth Out -51-.

#### **1.3.7 ВЫХОД REC**

Подключите записывающее устройство по вашему выбору к Record Out -52-. Выход на запись обеспечивает устойчивый сигнал, независимый от мастер настроек.

### **1.3.8 ИСТОЧНИК ПИТАНИЯ**

Подсоедините кабель питания к разъему питания -48-. Подсоедините кабель питания к вашей электрической розетке.

#### **1.3.9 ПОДКЛЮЧЕНИЕ ПО USB**

Подключите компьютер к одному из USB-портов микшера -55- или -56 для приема аудиосигналов с него или для подключения других USBустройств через USB-концентратор -57-. Подключенные к USBконцентратору устройства будут автоматически перенаправлены на выбранный вход USB-B канала 2 и 3.

#### **Пример:**

Канал 2 направляется на порт USB-B 1

Канал 3 направляется на порт USB-B 2

Подключенное устройство на входе USB HUB CH2 будет перенаправлено на порт USB-B 1, а подключенное устройство на USB HUB CH3 - на порт USB-B 2.

# **1.2.5 СЕКЦИЯ ЭФФЕКТОВ**

- **30.** FX Select, селектор эффектов<br>31 FX Routing
- **31.** FX Routing<br>32. Кодер Tim
- 32. Кодер Time
- 33. Кнопки темпа
- 34. Регулировка FX-Frequency<br>35. Регулировка Level/Dent
- 35. Регулировка Level/Depth<br>36 Инликатор FX On
- 36. Индикатор FX On<br>37. Дисплей **Дисплей**

# **1.2.6 ДИСПЛЕЙ**

- 38. Дисплей FX / PARAM
- 39. Дисплей канала эффектов
- 40. Дисплей Time / Length<br>41 Лисплей BPM Channel
- 41. Дисплей BPM Channel / FX<br>42. Лисплей BPM CUF
- 42. Дисплей BPM CUE

# **1.2.7 ПОДКЛЮЧЕНИЯ**

- 43. AUX (RCA)
- 44. DJ MIC 1 (комбинированный XLR/джек)<br>45. Выход для наушников 1 джек 6.3 м
- 45. Выход для наушников 1 джек 6,3 мм (TRS)
- 46. Выход для наушников 2 джек 3,5 мм (TRS)
- 47. Разъем для микрофона 2 (TRS)
- 48. Подключение питания
- 49. Master out 2 несбалансированный (RCA)<br>50. Master out 1 сбалансированный (XLR)
- 50. Master out 1 сбалансированный (XLR)
- 
- 51. Booth Out (TRS)<br>52. Выход записи не 52. Выход записи - несбалансированный (RCA)
- 53. Канальные входы (RCA)
- 54. GND (заземление)<br>55. Порт USB A
- 55. Порт USB A
- 56. Порт USB B
- 57. USB-хаб<br>58. Замок Ки
- Замок Kensington 59. Выключатель питания

# **1.3 ПОДКЛЮЧЕНИЕ 2. ИСПОЛЬЗОВАНИЕ**

# **2.1 ВКЛЮЧЕНИЕ ПИТАНИЯ**

После выполнения всех подключений вы можете включить устройство с помощью переключателя ON/OF -59-.

#### **2.2 ВЫБОР ВХОДНОГО СИГНАЛА**

С помощью переключателя выбора входного сигнала -1 - вы можете выбирать между линейными источниками, CD, phono и USB для каналов 1-4. Пожалуйста, обратите внимание на надписи переключателей ввода одиночного сигнала. С помощью селектора входного сигнала -1.1- вы можете выбрать между микрофоном и AUX в качестве источника для канала Mic / AUX.

#### **2.3 ГЕЙН**

С помощью регуляторов усиления -2- вы можете регулировать входную чувствительность для каналов 1 – 4. Убедитесь, что пиковые сигналы остаются в пределах желтого диапазона светодиодного индикатора -4-. Используйте регуляторы уровня микрофона -15, 17- для настройки DJ-микрофона 1/ AUX и микрофона 2 соответственно. Убедитесь, что индикаторы микрофона -16 и 18 - горят только во время пиков сигнала.

# **2.4 ЭКВАЛАЙЗЕР**

С помощью 3-полосного эквалайзера -3- вы можете регулировать низкие, средние и высокие частоты для каналов 1-4. Характеристики эквалайзера можно переключить на KILL и CLASSIC с помощью переключателя кривой эквалайзера -14-. В классическом режиме можно понизить диапазон частот; с помощью KILL можно полностью удалить диапазон частот. С помощью 2-полосного эквалайзера -19- вы можете регулировать низкие и высокие частоты для канала MIC/AUX.

# **2.5 ФИЛЬТР**

**2.6 ЛИНЕЙНЫЙ ФЕЙДЕР**

громкости каналов

фейдера.

Каналы 1 – 4 располагают индивидуальным биполярным фильтром - 5-. В положении "12 часов" фильтр выключен. При повороте по часовой стрелке будет возникать эффект пропускного фильтра ВЧ при повороте против часовой стрелки будет эффект фильтра НЧ. С помощью регулятора резонанса фильтра -29- вы можете

настроить резонанс звуковых фильтров -5- в канале в

Линейные фейдеры -7- используются для регулировки выходной

1 – 4. Кривую линейного фейдера можно настроить с помощью ручки Linefader Curve -12-. В положении "12 часов" кривая является линейной. При повороте по часовой стрелке граница среза будет смещена к верхней части хода фейдера. При повороте против часовой стрелки граница среза будет смещена к нижней части хода

соответствии с вашими личными предпочтениями.

#### **2.7 КРОССФЕЙДЕР**

С помощью кроссфейдера -9- можно переключаться между левым и правым каналами кроссфейдера. Кривую кроссфейдера можно настроить с помощью ручки Crossfader Curve -10-. При повороте против часовой стрелки кроссфейдер становится "острым", а именно пригодным для скретчей и врезок. При повороте по часовой стрелке кроссфейдер становится "плавным", что особенно хорошо для длинных миксов. Вы можете использовать переключатель Crossfader Assignment -8- для назначения сторон кроссфейдера A и B каналам 1-4.

#### **ВНИМАНИЕ! В положении THRU соответствующему каналу не назначается сторона кроссфейдера.**

#### **2.8 МИКРОФОНЫ**

Используя переключатель Talkover -20a- вы можете активировать подавление остальных каналов сигналом микрофона (технология активного подавления). В положении OFF эффект громкой связи выключен, при включении активируется функция громкой связи. Нажав кнопку включения микрофона -20b - вы включаете микрофоны.

### **2.9 МОНИТОРИНГ**

С помощью кнопок Cue -6- вы можете выбрать входной канал (каналы), который (которые) вы хотите отслеживать через наушники. С помощью Cue Mix -23- вы можете переключаться между каналами, выбранными с помощью кнопок Cue, и основным сигналом. В положении CUE вы будете слышать только каналы мониторинга, выбранные с помощью кнопок Cue; в положении MASTER вы будете слышать только основной сигнал. Вы можете плавно смешивать сигналы. Таким образом, вы можете имитировать микширование через наушники. С помощью Cue VOL -24- вы можете регулировать уровень громкости ваших наушников. С помощью Cue EQ -22- вы можете плавно регулировать акустическую структуру сигнала в наушниках. В положении LOW будут выделены низкие частоты, в HIGH положении будут выделены высокие частоты. С помощью переключателя Split -21- вы можете выбрать режим вывода канала наушников.

#### **2.10 МАСТЕР СЕКЦИЯ**

Используйте Master Level -25- для установки общей выходной громкости. Убедитесь, что индикатор мастер сигнала -26 - горит только в желтой области. С помощью Booth Level -28- вы можете установить громкость выходного сигнала для кабины. Используйте переключатель Mono/Stereo - 27- для выбора режима выхода кабины.

**ВНИМАНИЕ! На выход Rec -52- не влияет положение регуляторов громкости -25- и -28-. Смотрите "Setup Utility 5.2.1 MASTER" для получения дополнительной информации и настроек.**

# **3. СЕКЦИЯ ЭФФЕКТОВ**

### **3.1 ОБЗОР**

RMX-95 обладает следующими высококачественными DSP-эффектами студийного качества1: Echo, Reverb, Flanger, Phaser, Vinyl Brake, Loop Roll, Noise, Pitch Shift, Delay, Ping Pong Delay, Tap Delay, Bit Crusher и Transformer. Подробная информация и параметры отображаются на дисплее -37-.

### **3.2 ВЫБОР ЭФФЕКТА, МАРШРУТИЗАЦИЯ**

Выбор и маршрутизация эффекта всегда выполняются по одному и тому же принципу. В параметре FX / Param -38- отображаются названия эффектов. Повернув кодер FX Select -30- вы можете выбрать эффекты. Мигающие названия эффектов сигнализируют о том, что соответствующий эффект выбран, но еще не активен. Если вы нажмете на кодер FX Select - 30-, будет активирован выбранный в данный момент эффект. Название активного эффекта теперь перестанет мигать -38-. С помощью переключателя выбора канала для эффектов -31- активный эффект может быть назначен любому желаемому каналу (1, 2, 3, 4, Mic, XFA, XFBB, Master). На дисплее FX Channel -39 - выбранный канал отображается в виде значка в красной рамке. Если вы активировали желаемый эффект и назначили его нужному каналу, вы можете включить или выключить блок эффектов с помощью кнопки включения/выключения эффекта -36-. Если блок эффектов включен, кнопка будет светиться желтым цветом. Теперь вы можете добавить эффект к исходному сигналу источника с помощью регулятора уровня/ глубины

-35-. Некоторыми параметрами эффекта можно управлять с помощью кодера Time -32- или кнопками темпа -33- соответственно. Если нажать кнопку BEATS, то загорится значение. Если параметр time не соответствует точно заданной длительности бита две ближайшие длительности, будут мигать. Значение, настроенное с помощью кодера Time -32 - или кнопок Beats -33-, будет отображаться в виде длительности/миллисекунд для эффектов, основанных на темпе, на дисплее TIME/LENGTH Кроме того, настройка кнопок Beat будет показана графически над значениями. Если вы измените значение, которое было скорректировано с помощью кнопки Beat, с помощью кодера Time, параметры кнопок Beat будет соответствовать текущему значению. Для получения подробной информации об эффектах, пожалуйста, обратитесь к следующему описанию.

# **3.3 ЭФФЕКТЫ**

#### **3.3.1 ECHO**

Эффект Echo создает несколько копий исходного сигнала и добавляет их к исходному сигналу. Level Depth регулирует соотношение между сигналом эффекта и исходным сигналом. На дисплее эффектов -38- это будет показано как Dry & Wet. 0% означает отсутствие эффекта. 100% означает максимальный уровень эффекта. Кодер Time плавно регулирует задержку по времени в миллисекундах. Если вы нажмете и удерживаете кодер Time, задержка будет расти с шагом в 10 мc. (2 мс – 4000 мс) Кнопки Beat постепенно регулируют задержку по времени. 1-4; 1-2; 3-4;1-1;2-1;4-1.

#### **3.3.2 REVERB**

Эффект реверберации создает стереофонический звук. Исходный звук, кажется, отдаляется от слушателя. Level Depth плавно регулирует соотношение между сигналом эффекта и исходным сигналом. На дисплее эффектов -38- это будет показано как Dry & 0% означает отсутствие эффекта. 100% означает максимальный уровень эффекта. Кодер Time регулирует временную задержку, а именно размер виртуальной комнаты, с шагом в 1. Если вы нажмете и удерживаете кодер Time, размер будет расти с шагом<br>10 (1-100). Кнопки Beat постепенно регулируют временную Кнопки Beat постепенно регулируют временную задержку, а именно размер виртуальной комнаты. 1; 10; 25; 50; 75; 90; 100.

#### **3.3.3 FLANGER**

Фленжер - это классический диджейский эффект. Сначала входной сигнал делится на отдельные копии, которые затем миккшируются вместе с задержкой по времени . Level Depth регулирует соотношение между сигналом эффекта и исходным сигналом. На дисплее эффектов -38- это будет показано как Dry & Wet. 0% означает отсутствие эффекта. 100% означает максимальный уровень эффекта. Кодер Time плавно регулирует задержку по времени в миллисекундах. Если вы нажмете и удерживаете кодер Time, задержка будет расти с шагом в 50 мс. (10 мс – 32 000 мс) Кнопки Beat постепенно регулируют задержку. 1-1; 2-1; 4-1; 8-1; 16-1.

#### **3.3.4 PHASER**

Эффект фейзер объединяет исходный сигнал с копией, которая немного отличается по фазе от оригинала. Это означает, что амплитуды двух сигналов достигают своей наивысшей и самой низкой точек в несколько разное время

#### **3.3.5 VINYL BRAKE**

Имитирует звук остановки винила. Продолжительность эффекта можно установить с помощью регулятора Level Depth .

### **3.3.6 LOOP ROLL**

Эффект Loop Roll повторяет по циклу исходный сигнал выбранной длительности и добавляет его к исходному сигналу. Level Depth регулирует соотношение между сигналом эффекта и исходным сигналом. На дисплее эффектов -38- это будет показано как Dry & Wet. 0% означает отсутствие эффекта. 100% означает максимальный уровень эффекта. Кодер Time плавно регулирует длину лупа на 1 мс. Если вы нажмете и удерживаете кодер Time, задержка будет расти с шагом 10 мсд. Кнопки Beat постепенно регулируют длину лупа или запускают луп. 1-8; 1-4; 1-2; 1-1; 2-1; 4-1.

# **3.3.7 NOISE**<br>Лобавление

шумового сигнала - популярный эффект, позволяющий подчеркнуть определенные пассажи в треке. Шум в RMX-95 также можно модулировать с помощью LFO для создания ритмических эффектов. Level Depth регулирует "цвет" шума. Кодер Time плавно регулирует скорость LFO с шагом в 1 миллисекунду. Если вы нажмете и удерживаете кодер Time, она будет расти с шагом 10 милисекунд. Кнопки Beat постепенно регулируют скорость LFO. При нажатии кнопки 1-4 LFO будет отключен.

### **3.3.8 PITCH SHIFT**

Эффект сдвига высоты тона манипулирует высотой тона исходного сигнала. Level Depth не действует. Эффект всегда работает на 100%. Кодер Time плавно регулирует высоту звука. При повороте по часовой стрелке высота звука будет выше. При повороте против часовой стрелки высота звука будет ниже. При нажатии на кодер FX Select -30- эффект будет сброшен. Кнопки Beat постепенно регулируют высоту тона. Значение 1-1 означает никакого сдвига. Более высокие значения повышают высоту звука, кнопки с более низкими значениями понижают высоту звука.

#### **3.3.9 DELAY**

Эффект задержки создает копию исходного сигнала и c задержкой добавляет ее к исходному сигналу. Level Depth регулирует соотношение между сигналом эффекта и исходным сигналом. На дисплее эффектов -38- это будет показано как Dry & Wet. 0% означает отсутствие эффекта. 100% означает максимальный уровень эффекта. Кодер Time плавно регулирует задержку по времени в миллисекундах. Если вы нажмете и удерживаете кодер Time, будут задержка будет расти с шагом в 10 мс. (2 мс – 4000 мс) Кнопки Beat постепенно регулируют задержку по времени. 1-4; 1-2; 3-4;1-1;2-1;4-1. **3.3.10 PING PONG**

Ping Pong - это задержка в стерео с обратной связью, при которой эхо "прыгает" вперед-назад между левым и правым каналами

#### **3.3.11 TAPE DELAY**

Ленточная задержка - эффект, основанный на первых устройствах эффекта задержки, которые работали с бесконечной петлей магнитной ленты. Level Depth регулирует соотношение между сигналом эффекта и исходным сигналом. На дисплее эффектов -38- это будет показано как Dry & Wet. 0% означает отсутствие эффекта. 100% означает максимальный уровень эффекта. Кодер плавно регулирует задержку повторяющегося сигнала в диапазоне от 2 мс до 4000 мс. Кнопки Beat постепенно регулируют задержку по времени. 1-4; 1-2; 3-4;1-1;2-1;4-1.

### **3.3.12 BIT CRUSHER**

Эффект bit crusher снижает качество исходного сигнала, что приводит к зернистому олдскульному звучанию. Level Depth регулирует соотношение между сигналом эффекта и исходным сигналом. На дисплее эффектов -38- это будет показано как Dry & Wet. 0% означает отсутствие эффекта. 100% означает максимальный уровень эффекта. Кодер Time плавно снижает качество с -100 до +100. Кнопки Beats постепенно снижают качество -100 - +100. 100; 50; 10;  $-10$ ;  $-50$ ;  $-100$ 

### **3.3.13 TRANSFORMER**

Transformer ритмично осуществляет fade in/fade out сигнала. Level Depth плавно регулирует соотношение между сигналом эффекта и исходным сигналом. На дисплее эффектов -38- это будет показано как Dry & Wet. 0% означает отсутствие эффекта. 100% означает максимальный уровень эффекта. Кодер Time плавно регулирует временную задержку между циклами Fade In – Fade Out в миллисекундах. Если вы нажмете и удерживаете кодер Time, будут задержка будет расти с шагом в 10 миллисекунд. (25 мс – 16000 мс) Кнопки Beat постепенно регулируют задержку по времени. 1-4; 1-2; 3- 4;1-1;2-1;4-1.

# **3.4 FX FREQUENCY**

Выбирает частотный диапазон для применения эффекта. В центральном положении используется весь диапазон.

# **4. СЧЕТЧИКИ БИТА**

# **4.1 СЧЕТЧИК БИТА ПОДСЛУШКИ**

RMX-95 оснащен двумя отдельными счетчиками бита. Счетчик бита1 вычисляет темп канала при активированной кнопке Cue -6-. Рассчитанный темп отображается на дисплее BPM Cue -42-. Число мигает, когда счетчик биений вычисляет количество ударов в минуту или когда присутствует слабый, не поддающийся подсчету сигнал или его нет вообще.

### **4.2 СЧЕТЧИК БИТА CHANNEL/FX**

Нажмите кнопку Tap -11- не менее 4 раз в такт музыке. Теперь с помощью активированной кнопки ON/OFF можно определить темп для канала, который был выбран с помощью селектора FX Routing -31-.

**Совет: Пожалуйста, проверьте, включена или выключена кнопка Effect On/Off, и переместите кнопку Effect On/Off до упора влево, если вы хотите использовать только счетчик ударов. В обоих случаях определенный темп отображается на дисплее канала BPM/FX -41 - и служит базой для расчета временных эффектов. Число мигает, когда счетчик бита вычисляет количество ударов в минуту или когда присутствует слабый, не поддающийся подсчету сигнал или его нет вообще.**

**ВНИМАНИЕ! RMX-95 оснащен интеллектуальным счетчиком бита , оптимизированным для диапазона темпов от 80 до 160 ударов в минуту. Если счетчик бита распознает скорость ниже 80 ударов в минуту (т.е. 70 ударов в минуту), он интерпретирует это как удвоение времени, а именно 140 ударов в минуту. А скорости выше 160 ударов в минуту распознаются как половина времени (т.е. 180 ударов в минуту распознаются как 90 ударов в минуту). Если нет непрерывной ритмической структуры или удары недостаточно выделяются, чтобы их можно было распознать как элемент ритма, темп не может быть определен автоматически. В этом случае необходимо использовать ручной счетчик бита.**

# **5. SETUP-UTILITY**

#### **5.1 СТРУКТУРА МЕНЮ**

С помощью меню настройки можно адаптировать основные системные<br>настройки и свашим индивидуальным потребностям. настройки к вашим индивидуальным потребностям. ПОЛЬЗОВАТЕЛЬСКАЯ НАСТРОЙКА: Удерживайте кнопки CF START + CH START в течение 3 секунд, когда микшер уже включен. Изменения могут быть применены в режиме реального времени. НАСТРОЙКА КЛУБА: Удерживайте кнопки CF START + CH START- во время включения микшера. На дисплее Effect -38 - появится надпись MASTER. Поворачивая кодер Beat FX -30- вы можете получить доступ к различным пунктам меню. Когда вы найдете нужный пункт меню, нажмите кодер Beat FX. Теперь вы можете настроить пункт меню, повернув кодер Beat FX.

### **5.2 РАЗДЕЛЫ МЕНЮ**

#### **5.2.1 MASTER**

Выберите между стерео и моно. Если ваша звуковая система поддерживает только режим моно, рекомендуется активировать моно, чтобы убедиться, что на все динамики подается один и тот же сигнал.

#### **5.2.2 LIMITER**

Лимитер подавляет выходной сигнал. Выберите между подавлением на 0 дБ, -3 дБ, -6 дБ и -12 дБ. Чтобы не превышать определенный уровень громкости, полезно заранее ограничить максимальную мощность.

# **5.2.3 USB OUT**

Вы можете отправлять различные входные сигналы с микшера на свой компьютер через USB-соединения -55- и -56-. Установите соответствующие переключатели входов в положение USB A или USB B. TURNTABLES: Виниловые проигрыватели

- CDJs: CD плееры
- 
- Custom: На основе настроек в меню USB OUT встроенного ПО вы можете также использовать различные источники DVS (проигрыватели и CDJS).

USB IN (Выход микшера)

- 1+2: DVS Input Source Deck 1 • 3+4: DVS Input Source Deck 2
- 5+6: DVS Input Source Deck 3
- 7+8: DVS Input Source Deck 4
- 9+10: Master Recording (Mix)

### **ВНИМАНИЕ! Источники входного сигнала можно выбрать в меню встроенного ПО.**

USB OUT (Mixer Input)

- 1+2: Deck 1
- 3+4: Deck 2
- 5+6: Deck 3  $\cdot$  7+8: Deck 4
- 9+10: Master (Return)

# **ВНИМАНИЕ! Пожалуйста, посетите https://www.reloop.com/faqs/ чтобы**

**узнать, какой диджейское ПО подходит для использования DVS с RMX-95.**

# **5.2.4 AUX GAIN COMPENSATION**

Вы можете увеличить уровень входного сигнала Aux-входа, чтобы добиться более громкого воспроизведения источников со слабым сигналом (например, смартфонов).

#### **5.2.5 PAN / BALANCE**

Отрегулируйте баланс левого/правого каналов

# мастер выхода.

**5.2.6 CUE SET**

Solo: В качестве источника подслушки может быть выбран только один канал. Преимуществом этого варианта является то, что вам нужно переключить только одну кнопку cue.

Mix: В качестве источника подслушки можно выбрать несколько каналов одновременно.

# **5.2.7 TLKOVR**

Функция Talkover определяет, насколько сильно программа будет подавляться микрофонным сигналом. -6 дБ, -12 дБ, -18 дБ, -24 дБ

#### **5.2.8 ISO XOVR (ИЗОЛИРУЮЩИЙ КРОССОВЕР)**

Адаптируйте низкие и высокие частоты кроссовера эквалайзера к вашим требованиям.

### **5.2.9 MIC BTH (МИКРОФОН КАБИНЫ)**

ON: Сигнал микрофона также передается через выход в кабине. OFF: Сигнал микрофона не передается через выход в кабине.

**ВНИМАНИЕ! Установка OFF может предотвратить обратную связь.**

#### **5.2.10 MIC LOW CUT**

При включении низкие частоты (<80 Гц) будут срезаны.

### **5.2.11 BTH SRC (ИСТОЧНИК КАБИНЫ)**

С помощью этой функции индивидуальный сигнал может быть направлен на выход стенда.

#### **5.2.12 MIDI**

Микшер способен дополнительно отправлять MIDI-сигналы. Функцию MIDI можно включать/ выключать.

### **5.2.13 EQ CONTROL**

Включает или выключает аппаратную функцию ручек эквалайзера. Если выключено, ручки передают только MIDI.

#### **5.2.14 LED CHECK**

Все светодиоды будут активированы для проверки их работоспособности.

#### **5.2.15 FACT RST (FACTORY RESET)**

Если вы настроили параметр, который невозможно отменить, вы можете выбрать этот пункт, чтобы вернуть все настройки к значениям по умолчанию.

# **5.2.16 FW UPDT (FIRMWARE UPDATE)**

1. Чтобы выполнить обновление встроенного ПО, подключите RMX-95 через USB -55- или -56- к компьютеру и убедитесь, что ваш RMX-95 выключен с помощью переключателя ON/OFF -58-. Удерживайте нажатой кнопку Tap -11- и кнопку Auto/ Tap -13- во время включения устройства. Перейдите к FW UPDATE и подтвердите этот пункт, нажав на кодер TIME.

Пожалуйста, регулярно проверяйте <u>[www.reloop.com](http://www.reloop.com/)</u> для обновления встроенного по RMX-95. Пожалуйста, убедитесь, что загруженная прошивка совместима с вашим устройством.

1.Загрузите соответствующий пакет обновления с сайта продукта Reloop RMX-95 и откройте его.

2. Откройте программу "ReloopFirmwareUpdate.jar ".

3.Выберите новый файл прошивки, нажав "Open File" и выбрав прилагаемый файл \*.bin.

- 4. Нажмите "Start >". Обновление начнется прямо сейчас.
- 5. После успешного обновления выключите Reloop RMX-95.

**ВНИМАНИЕ! Если вы не уверены в этой процедуре, обратитесь к своему специализированному дилеру за помощью.**

#### **18. ABOUT**

Показывает текущую версию встроенного ПО.

#### **19. EXIT**

Микшерный пульт запускается заново.

# **6. ТЕХНИЧЕСКИЕ ДАННЫЕ:**

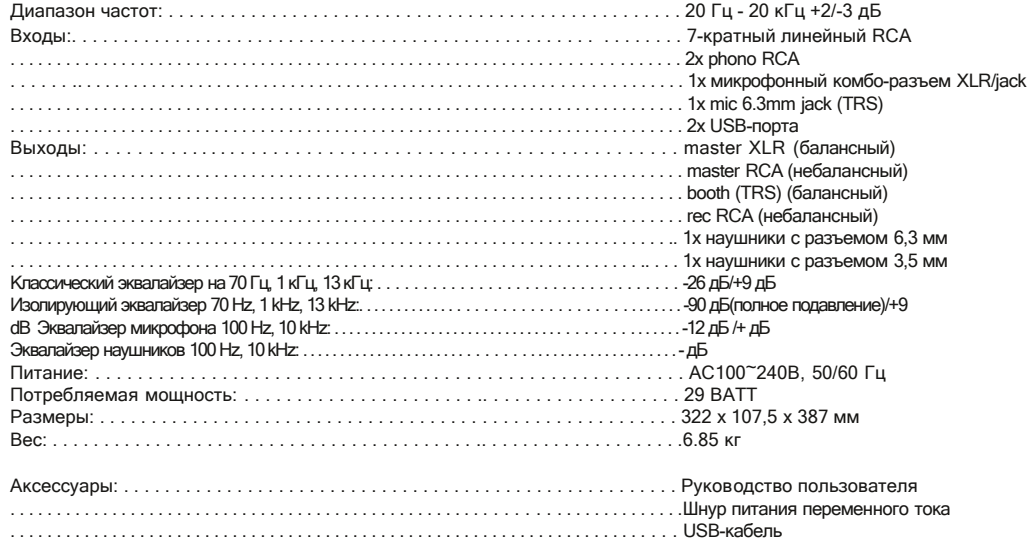

# **СЕРВИС И ПОДДЕРЖКА:**

По техническим вопросам или неполадкам, пожалуйста, ознакомьтесь с нашим FAQ или запросите запрос в службу поддержки: https:[/](http://www.reloop.com/faqs/)/www.reloop.com/faqs /

Reloop Firmware Updater

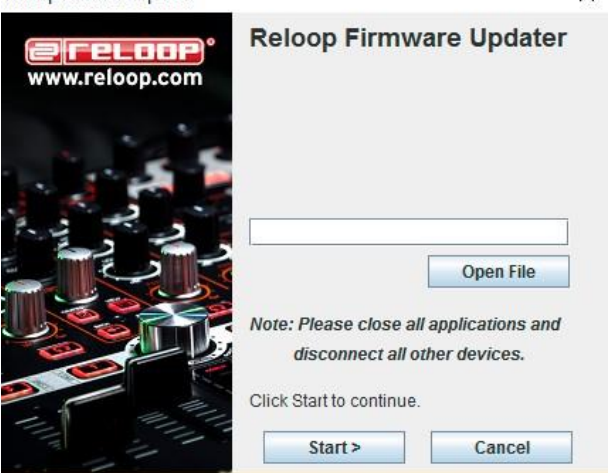

Reloop **[www.reloop.com](http://www.reloop.com/)**

> Reloop Distribution Global Distribution GmbH & Co. KG Schuckertstrasse 28 48153 Muenster / Germany

> > Fax: +49.251.6099368

Могут быть внесены изменения. Иллюстрации похожи на оригинальный продукт. Опечатки исключены.

×